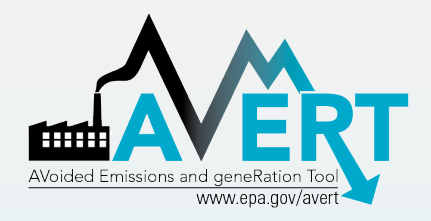

# Downloading AVERT Files for Use in SMOKE

US Environmental Protection Agency State Climate and Energy Program

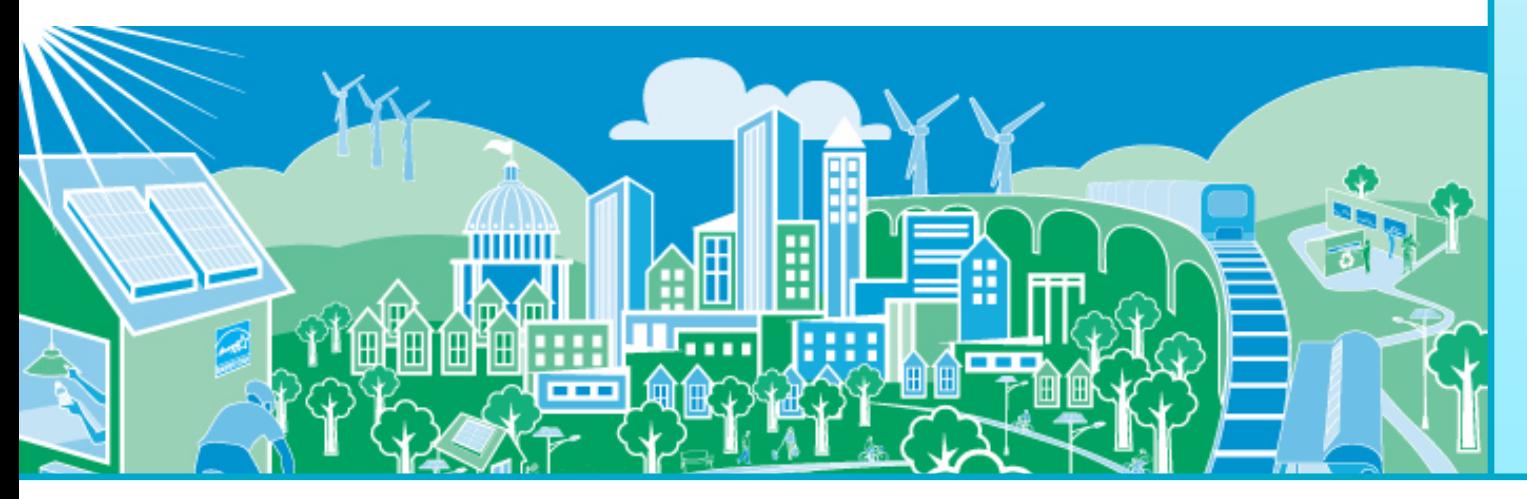

**United States Environmental Protection** Aaencv

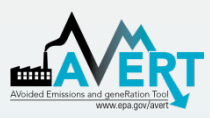

#### Downloading AVERT Files for Use in SMOKE **Overview**

- The AVERT Main Module can produce output files for the **Sparse Matrix Operator Kernel Emissions (SMOKE)**  modeling system, which is designed to create gridded, speciated, hourly emissions for input into air quality models such as CMAQ, REMSAD, CAMX and UAM.
- For more information about SMOKE, visit [https://www.cmascente](https://www.cmascenter.org/smoke/) [r.org/smoke/](https://www.cmascenter.org/smoke/)

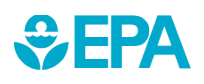

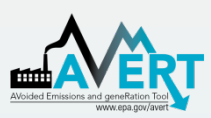

#### Downloading AVERT Files for Use in SMOKE Select a Filepath

- AVERT's SMOKE text file generation can be found in Step 4: Display **Outputs**
- After running a displacement scenario, double-click the blue box to select the location where you would like to save the files

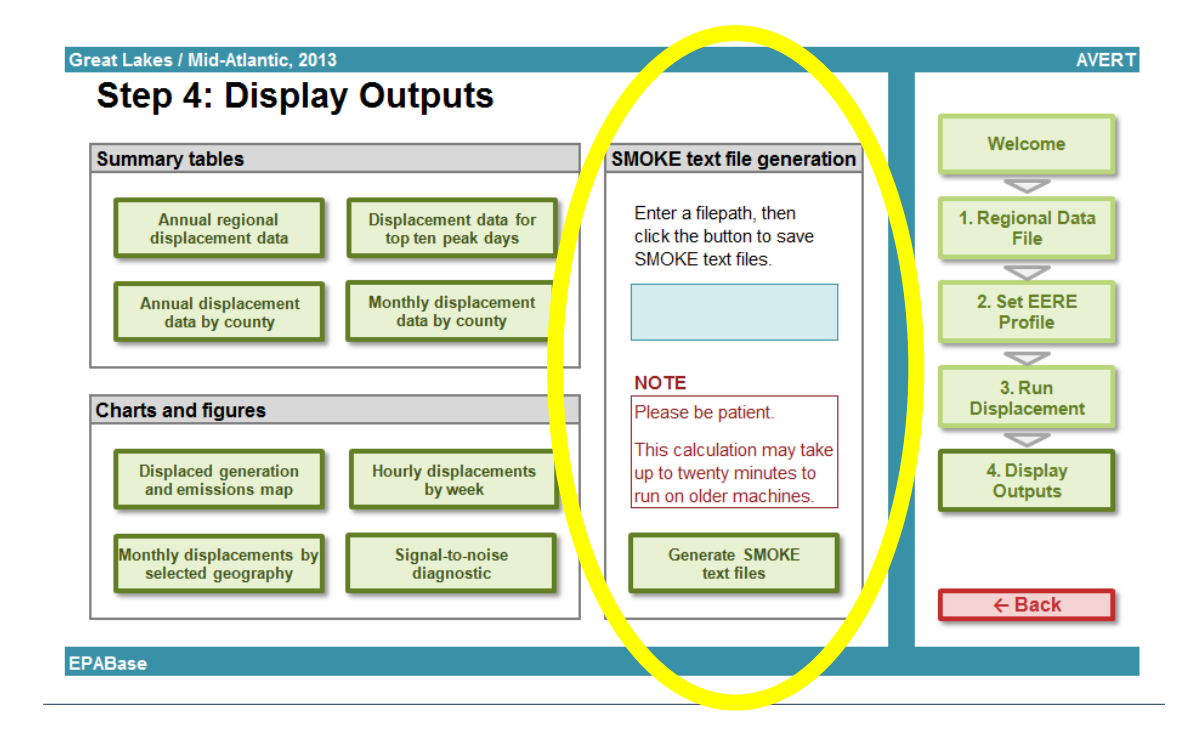

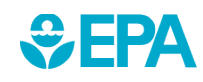

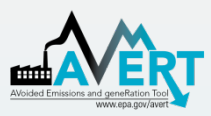

### Downloading AVERT Files for Use in SMOKE Generate SMOKE Text Files

• After entering a filepath, click the button labeled "Generate SMOKE text files"

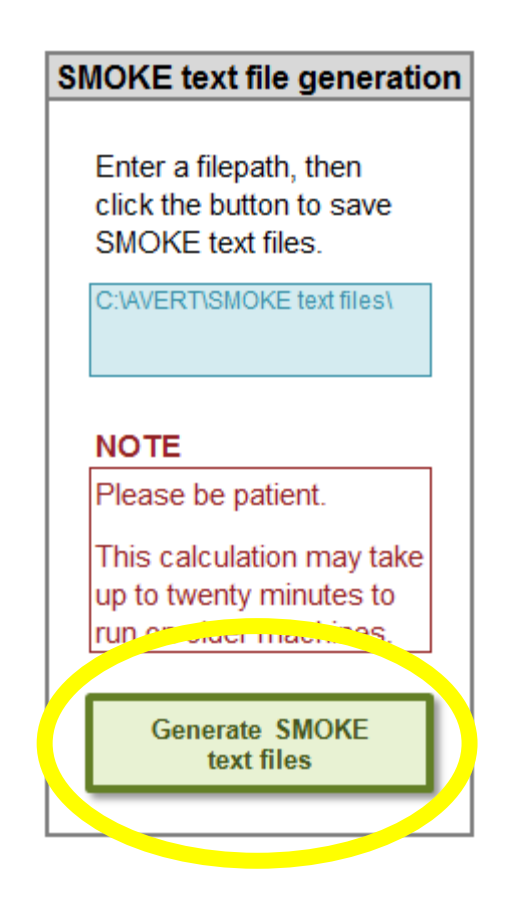

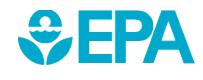

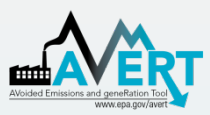

### Downloading AVERT Files for Use in SMOKE Generate SMOKE Text Files

• A dialog box will appear asking you whether you want to generate SMOKE files for your pre-EERE or post-EERE case

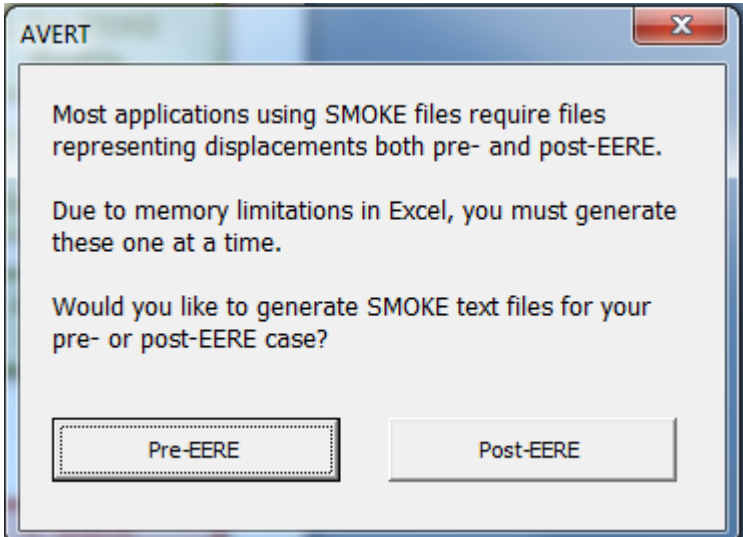

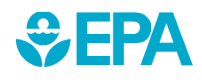

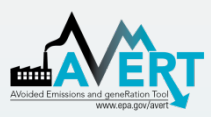

#### Downloading AVERT Files for Use in SMOKE Generate SMOKE Text Files

- After you select either pre-EERE or post-EERE, the file generation process begins, marked by an indicator in the task bar at the lower left hand corner of the window.
- A dialog box will appear when the process is complete. If you want both pre-EERE and post-EERE files, repeat the process.

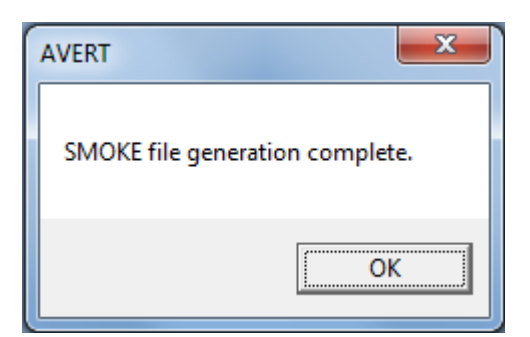

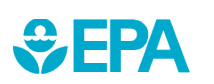

40% Complete

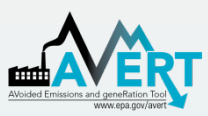

### Downloading AVERT Files for Use in SMOKE Locate SMOKE Text Files

- The SMOKE output files will appear in the folder that you selected on slide 3 (Step 4: Display Outputs)
- Files are now ready for use in SMOKE

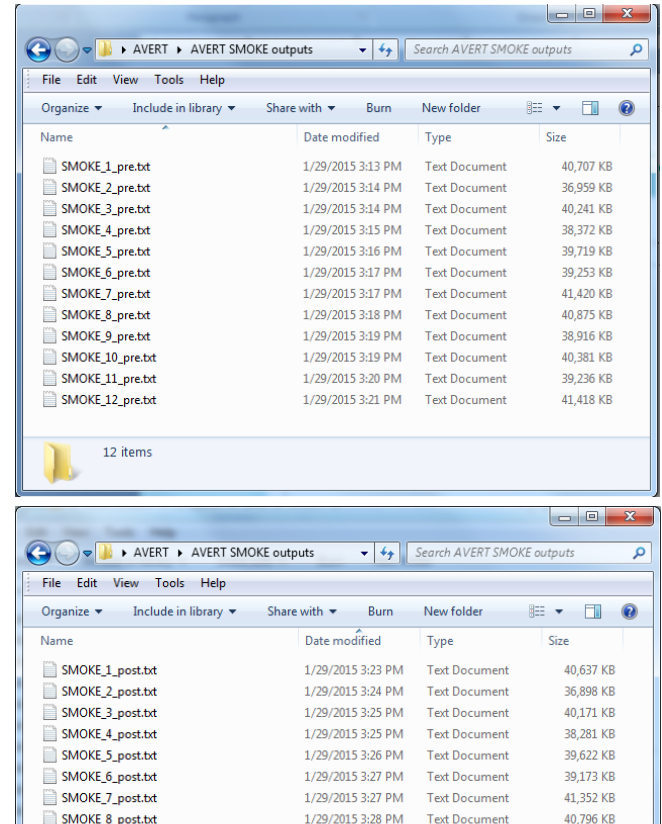

1/29/2015 3:29 PM Text Document

**Text Document** 

**Text Document** 

**Text Document** 

1/29/2015 3:30 PM

1/29/2015 3:30 PM

1/29/2015 3:31 PM

38,837 KB

40.289 KB

39,143 KB

41,353 KB

SMOKE\_9\_post.txt

SMOKE\_10\_post.txt

SMOKE\_11\_post.txt

SMOKE\_12\_post.txt

12 items

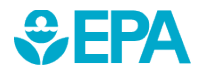

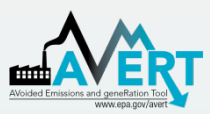

### Downloading AVERT Files for Use in SMOKE About File Format

- Files are generated in Continuous Emissions Modeling (CEM) format—a format recognized by SMOKE
- Files have a .txt extension and can be viewed in a text editor such as Notepad
- Each row represents a single hour of data
- Values are comma- separated

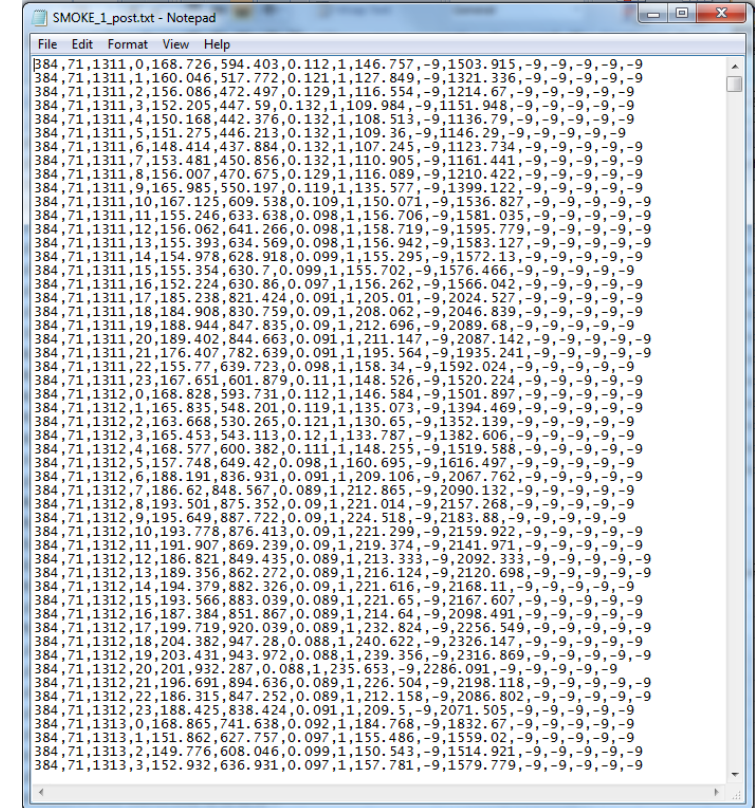

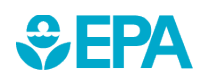

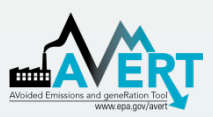

## Downloading AVERT Files for Use in SMOKE About File Format

#### Comma-separated fields in CEM format:

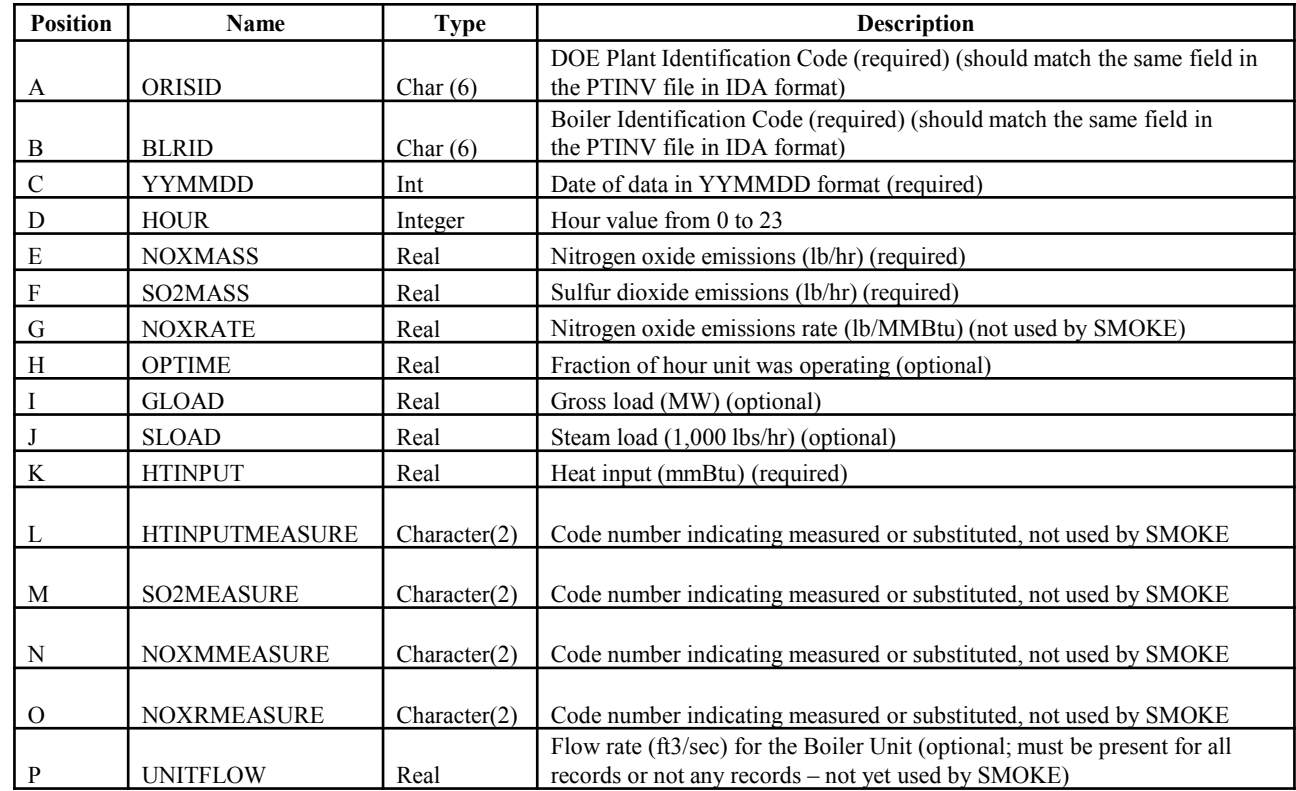

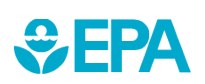

*Excerpted from the SMOKE v3.6 User's Manual, found at*  [https://www.cmascenter.org/smoke/documentation/3.6/manual\\_smokev36.pdf](https://www.cmascenter.org/smoke/documentation/3.6/manual_smokev36.pdf)

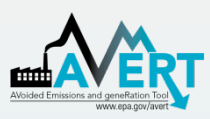

Downloading AVERT Files for Use in SMOKE More Information

- AVERT User Manual, found at <http://epa.gov/avert/>
- SMOKE v3.6 User's Manual, found at <https://www.cmascenter.org/smoke/>

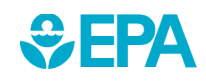